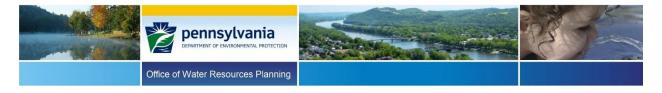

# Water Quantity Report by Source - Sub Facility Report Viewer Website Instructions

### Filter Functions

The filter functions on the Water Quantity Report by Source Viewer Website, shown below, give users various options to narrow or filter specific data.

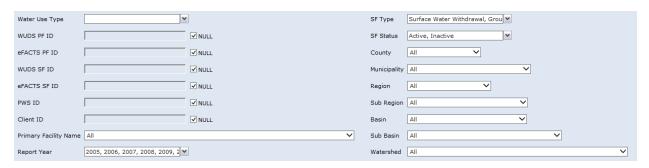

Search fields with drop-down lists shown as: All are set to "All" by default. Only one value can be selected from these drop-down lists.

To search by a facility ID, set all search fields to "All", check the "(Select All)" box in Water Use Type and choose one of the following facility ID search fields:

- **WUDS PF ID** To search for data by WUDS Primary Facility ID, uncheck the box for "NULL" and enter the 5-digit ID number.
- eFACTS PF ID To search for data by eFACTS Primary Facility ID, uncheck the box for "NULL" and enter the ID number.
- **WUDS SF ID** To search for data by WUDS Sub Facility ID, uncheck the box for "NULL" and enter the ID number.
- **eFACTS SF ID** To search for data by eFACTS Sub Facility ID, uncheck the box for "NULL" and enter the ID number.
- **PWS ID** To search for data by Public Water Supplier ID, uncheck the box for "NULL" and enter the 7-digit ID number.
- **Client ID** To search for data by eFACTS Client ID, uncheck the box for "NULL" and enter the ID number.

Note, these searches will return data only for the selected ID number. Otherwise, leaving the "NULL" box checked will return data for all permits that meet all other selected criteria.

- **Primary Facility Name** To search for data based on the name of the primary facility name, uncheck the box for "NULL" and enter the appropriate name.
- **Report Year** to search for data based on a report year, check one or more of the listed report years. Note, default setting is all report years checked.
- **SF Type** To search for data by sub facility type, check one or more of the listed types checkbox.
- **SF Status** To search for data by sub facility status, check one or more of the listed status checkbox.
- **County** To search for data by facilities within a specific county, change the default selection from "All" to the appropriate county.
- **Municipality** To search for data by facilities within a specific municipality, change the default selection from "All" to the appropriate municipality. If a county is selected, only the municipalities for that county will be listed in the drop-down.
- **Region** To search for data by facilities within a specific hydrologic region, change the default selection from "All" to the appropriate region.
- **Sub Region** To search for data by facilities within a specific hydrologic sub region, change the default selection from "All" to the appropriate region. If a region is selected, only sub regions for that region will be listed in the drop-down.
- **Basin** To search for data by facilities within a specific hydrologic basin, change the default selection from "All" to the appropriate basin. If a sub region is selected, only the basins for that sub region will be listed in the drop-down.
- **Sub Basin** To search for data by facilities within a specific hydrologic sub basin, change the default selection from "All" to the appropriate region. If a basin is selected, only the sub basins for that basin will be listed in the drop-down.
- **Watershed** To search for data by facilities within a specific hydrologic watershed, change the default selection from "All" to the appropriate region. If a sub basin is selected, only the regions for that sub basin will be listed in the drop-down.

When all criteria have been selected, click the "View Report" button on the upper right side of the screen to generate the report. The report may take several minutes to complete, depending on the amount of data and other variables such as network performance.

If the report is blank upon completion, there are no data to report based on the input selections. The following message will display: **No data was found using the criteria entered. Please revise your choices and try again.** Consider reevaluating the input selections (for example, if a specific County was selected and a specific facility ID was entered, change the County selection to "All").

The user does not have to clear all other selections to modify report criteria and generate a revised report.

To generate a precise report, only make one or two criteria selections. If the results appear incomplete, reselect "All" and view the report again. If the report returns too many results, add one criterion selection at a time.

Upon loading, the report will be displayed beneath the search fields. The search criteria and the input selections will be listed at the top of the first page of the report.

## Report Controls

The following controls are available to manage the report:

Navigation Bar - Allows the user to navigate through multiple pages of a report.

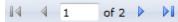

• **Zoom** - Allows the user to change the display size of the report within the browser.

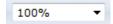

• **Find** - Allows the user to search for specific terms within the report.

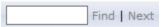

• **Export** - Allows the user to export the report into multiple file formats.

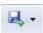

If the user intends to sort or filter the data, DEP recommends using CSV. Clicking on any file format generates a popup that asks whether the user wants to save or open the file. Users can save the file to the location of their choice.

**Note:** To save the CSV file, the "Save as type" must be changed from the default "Unicode Text" to "Excel Workbook" so that the file will be saved as an Excel document.

• **Refresh** - Allows the user to refresh the report.

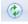

• **Export to Data Feed** - Allows the user to open or save the report in a data feed format (advanced).

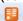

#### Plots

Four plots will be generated after each click of the "View Report" for the selected dataset. Plot 1 is a line chart of total withdrawals, in million gallons per day for each report year. Plot 1a is a bar chart of total withdrawals by surface and ground water withdrawals, in million gallons per day. Plot 2 is a bar chart of the total number of individual withdrawal sources reported for each report year. And Plot 3 is a pie chart of showing each percentage of water use by water use type for all report years selected. If your selected data contains interconnection or double-counted sub facilities, they will not be used in the plots. These plots cannot be modified within the viewer. Plots will export as an image if exported as an Excel file. If exported as a CSV file, the plots will not but the X and Y values will.

#### Data Table

An explanation for each column in the report is provided below:

**CLIENT ID** - The DEP numerical ID for the eFACTS Client. **WUDS SUB FACILITY ID** - The DEP WUDS ID for the sub facility.

WUDS PRIMARY FACILITY ID - The DEP WUDS 5-digit numerical ID for the primary facility.

**EFACTS SUB FACILITY ID** - The DEP eFACTS numerical ID for the sub facility.

**EFACTS PRIMARY FACILITY ID** - The DEP eFACTS numerical ID for the primary facility.

**CLIENT** - The name of the client.

**PRIMARY FACILITY** - The name of the primary facility.

**SUB FACILITY** - The name of the sub facility.

**ACTIVE INDICATOR** - Last known activity status of the sub facility.

**POTABILITY** - Used for human consumption (potable).

**SUB FACILITY TYPE** - The description of the sub facility type; either surface water withdrawal, ground water withdrawal, or interconnection

**SUB FACILITY DESIGNATION** - The description of the sub facility designation.

**PRIMARY FACILITY TYPE** - The primary facility type description.

**PRIMARY FACILITY TYPE DESIGNATION** - The primary facility type designation.

**USETYPE** – The water use type description. The following are the categories of each water use type or sector. (Note, all types may not be listed in the search field):

**Public Water Supply** - Water distributed to the public through a physically connected system of treatment, storage and distribution facilities serving a group of largely residential customers that may also serve industrial, commercial, and other institutional operators. Also, mobile home parks and homeowner associations as well as institutions both civilian and military that are self-supplied community water systems.

**Commercial and Institutional** - Water used by motels, hotels, restaurants, office buildings and institutions, both civilian and military that would not otherwise be considered public water supplies. Also, this category includes amusement, and recreational water uses such as snowmaking and water slides.

**Industrial** - Water used in the manufacture of metals, chemicals, paper, food and beverage and other products.

**Irrigation** - Water artificially applied on lands to assist in the growing of crops and pastures or in the maintenance of recreational lands, such as parks and golf courses.

**Livestock** - Water used by animals such as cows, horses, cattle, sheep, goats, hogs and poultry. Water used in fish hatchery (aquaculture) operations is also included under this category.

**Mining** - Water used in the extraction or washing of minerals, such as coal and industrial minerals. Withdrawals for the purpose of dewatering quarries or other types of mines are also included in this category.

**Oil and Gas** - Water used for unconventional oil and gas exploration, such as hydraulic fracturing. Water used for conventional oil and gas exploration is also included in this category.

**Thermoelectric Power - Once-Through Cooling** - Water used for circulating through pipes for cooling and discharged to a nearby waterway.

**Thermoelectric Power - Recirculated Cooling** - Water used for circulating through pipes for cooling which evaporates.

**Self-Supplied Thermoelectric Power - Non-cooling Water** - Water used other than for cooling where cooling by water is not utilized.

**Wastewater Collection and Treatment** - Includes water used at wastewater and treatment collection facilities.

**Hydroelectric Power** - Includes "run of the river" use which is not considered a water withdrawal or consumptive use. Water removed from a stream channel and used to drive turbines that generate electric power. This category also includes "off-stream use" for pumped- storage systems (e.g., reservoir storage) that return water to the source. Reporting for this category is mandatory.

**REPORT YEAR** - The year the water was reported used.

**ANNUAL WATER USE** - The total water withdrawals during the report year, in gallons.

**ANNUAL DAYS USE** - The total number of days of water withdrawals during the report year.

```
MONTH QUANTITY JAN - The total withdrawals in gallons for January.
MONTH QUANTITY FEB - The total withdrawals in gallons for February.
MONTH QUANTITY MAR - The total withdrawals in gallons for March.
MONTH QUANTITY APR - The total withdrawals in gallons for April.
MONTH QUANTITY MAY - The total withdrawals in gallons for May.
MONTH QUANTITY JUN - The total withdrawals in gallons for June.
MONTH QUANTITY JUL - The total withdrawals in gallons for July.
MONTH QUANTITY AUG - The total withdrawals in gallons for August.
MONTH QUANTITY SEP - The total withdrawals in gallons for September.
MONTH QUANTITY OCT - The total withdrawals in gallons for October.
MONTH QUANTITY NOV - The total withdrawals in gallons for November.
MONTH QUANTITY DEC - The total withdrawals in gallons for December.
MONTH DAYS USE JAN - The total days used in January.
MONTH DAYS USE FEB - The total days used in February.
MONTH DAYS USE MAR - The total days used in March.
MONTH DAYS USE APR - The total days used in April.
MONTH DAYS USE MAY - The total days used in May.
MONTH DAYS USE JUN - The total days used in June.
MONTH DAYS USE JUL - The total days used in July.
MONTH DAYS USE AUG - The total days used in August.
MONTH DAYS USE SEP - The total days used in September.
MONTH DAYS USE OCT - The total days used in October.
MONTH DAYS USE NOV - The total days used in November.
MONTH DAYS USE DEC - The total days used in December.
PURCHASE QUANTITY JAN - The total gallons purchased in January.
PURCHASE QUANTITY FEB - The total gallons purchased in February.
PURCHASE QUANTITY MAR - The total gallons purchased in March.
PURCHASE QUANTITY APR - The total gallons purchased in April.
PURCHASE QUANTITY MAY - The total gallons purchased in May.
PURCHASE QUANTITY JUN - The total gallons purchased in June.
PURCHASE QUANTITY JUL - The total gallons purchased in July.
PURCHASE QUANTITY AUG - The total gallons purchased in August.
PURCHASE QUANTITY SEP - The total gallons purchased in September.
PURCHASE QUANTITY OCT - The total gallons purchased in October.
PURCHASE QUANTITY NOV - The total gallons purchased in November.
PURCHASE QUANTITY DEC - The total gallons purchased in December.
PURCHASE DAYS USE JAN - The total days purchased in January.
PURCHASE DAYS USE FEB - The total days purchased in February.
PURCHASE DAYS USE MAR - The total days purchased in March.
PURCHASE DAYS USE APR - The total days purchased in April.
PURCHASE DAYS USE MAY - The total days purchased in May.
PURCHASE DAYS USE JUN - The total days purchased in June.
PURCHASE DAYS USE JUL - The total days purchased in July.
PURCHASE DAYS USE AUG - The total days purchased in August.
PURCHASE DAYS USE SEP - The total days purchased in September.
PURCHASE DAYS USE OCT - The total days purchased in October.
PURCHASE DAYS USE NOV - The total days purchased in November.
PURCHASE DAYS USE DEC - The total days purchased in December.
SALES QUANTITY JAN - The total gallons sold in January.
SALES QUANTITY FEB - The total gallons sold in February.
SALES QUANTITY MAR - The total gallons sold in March.
SALES QUANTITY APR - The total gallons sold in April.
SALES QUANTITY MAY - The total gallons sold in May.
```

```
SALES QUANTITY JUN - The total gallons sold in June.
```

**SALES QUANTITY JUL** - The total gallons sold in July.

**SALES QUANTITY AUG** - The total gallons sold in August.

**SALES QUANTITY SEP** - The total gallons sold in September.

**SALES QUANTITY OCT** - The total gallons sold in October.

**SALES QUANTITY NOV** - The total gallons sold in November.

**SALES QUANTITY DEC** - The total gallons sold in December.

**SALES DAYS USE JAN** - The total days sold in January.

**SALES DAYS USE FEB** - The total days sold in February.

**SALES DAYS USE MAR** - The total days sold in March.

**SALES DAYS USE APR** - The total days sold in April.

**SALES DAYS USE MAY** - The total days sold in May.

**SALES DAYS USE JUN** - The total days sold in June.

**SALES DAYS USE JUL** - The total days sold in July.

**SALES DAYS USE AUG** - The total days sold in August.

**SALES DAYS USE SEP** - The total days sold in September.

SALES DAYS USE OCT - The total days sold in October.

**SALES DAYS USE NOV** - The total days sold in November.

**SALES DAYS USE DEC** - The total days sold in December.

**MEASURE METHOD DESCRIPTION** - A brief description explaining how the calculated or estimated method was used.

**DATE RECEIVED** - The date the report was received by the Department.

**DATE ACCEPTED** - The date the report was accepted by the Department.

**LAST DATE TESTED** - The date the meter was last tested, if applicable.

**LAST TESTED BY** - The name of the person/company/agency that last tested the meter, if applicable

The following fields pertain to public water suppliers:

**YIELD** - The minimum production from the source in gallons per day.

MAXIMUM INFLOW - The maximum amount of inflow from the source in gallons per day.,

**PERMIT CAPACITY** - The permitted capacity of the source in gallons per day.

**DOUBLE COUNTED** - Is the amount of water previously included in other totals, Y/N?

WATER LEVEL MEASURED - Was the water level measured since last report, Y/N?

**TRANSFER WUDS FACILITY ID** - The WUDS primary facility ID for the public water supplier transferring water through an interconnection.

**TRANSFER INTERCONNECTION ID** - The WUDS sub facility ID for the public water supplier transferring water through an interconnection.

**TRANSFER FROM MAX CAPACITY** - The maximum amount of water transferred from (sales) a public water supplier through an interconnection in gallons per day.

**TRANSFER TO MAX CAPACITY** - The maximum amount of water transferred to (purchases) the public water supplier through an interconnection in gallons per day.

**COUNTY NAME** - The name of the county where the source is located.

**MUNICIPALITY NAME** - The name of the municipality where the source is located.

**MUNICIPALITY TYPE** - The municipality type, T=Township, B=Borough, C=City, W=Town.

**LATITUDE DECIMAL** - The latitude location of the source in decimal degrees. Note, values are null for any locations deemed sensitive.

**LONGITUDE DECIMAL** - The longitude location of the source in decimal degrees. Note, values are null for any locations deemed sensitive.

**HORIZONTAL REFERENCE DATUM CODE** - The horizontal reference datum code used to locate the source.

**HORIZONTAL REFERENCE DATUM** - The horizontal reference datum used to locate the source.

**REGION** - The 2-digit hydrologic region name.

**SUBREGION** - The 4-digit hydrologic sub region name.

**BASIN** - The 6-digit hydrologic basin name.

**SUBBASIN** - The 8-digit hydrologic sub basin name.

**WATERSHED** - The 10-digit hydrologic watershed name.

**HUC 2** - The 2-digit hydrologic unit.

**HUC 4** - The 4-digit hydrologic unit.

**HUC 6** -The 6-digit hydrologic unit.

**HUC 8** - The 8-digit hydrologic unit.

**HUC 10** - The 10-digit hydrologic unit.

# Assistance

For questions regarding this report please contact DEP's State Water Plan Section at e-mail: <a href="mailto:epwaterreporting@pa.gov">epwaterreporting@pa.gov</a> or Telephone: 717.772.4048. To report problems with this report please contact DEP's Application Support Help Desk at 717.705.3768.